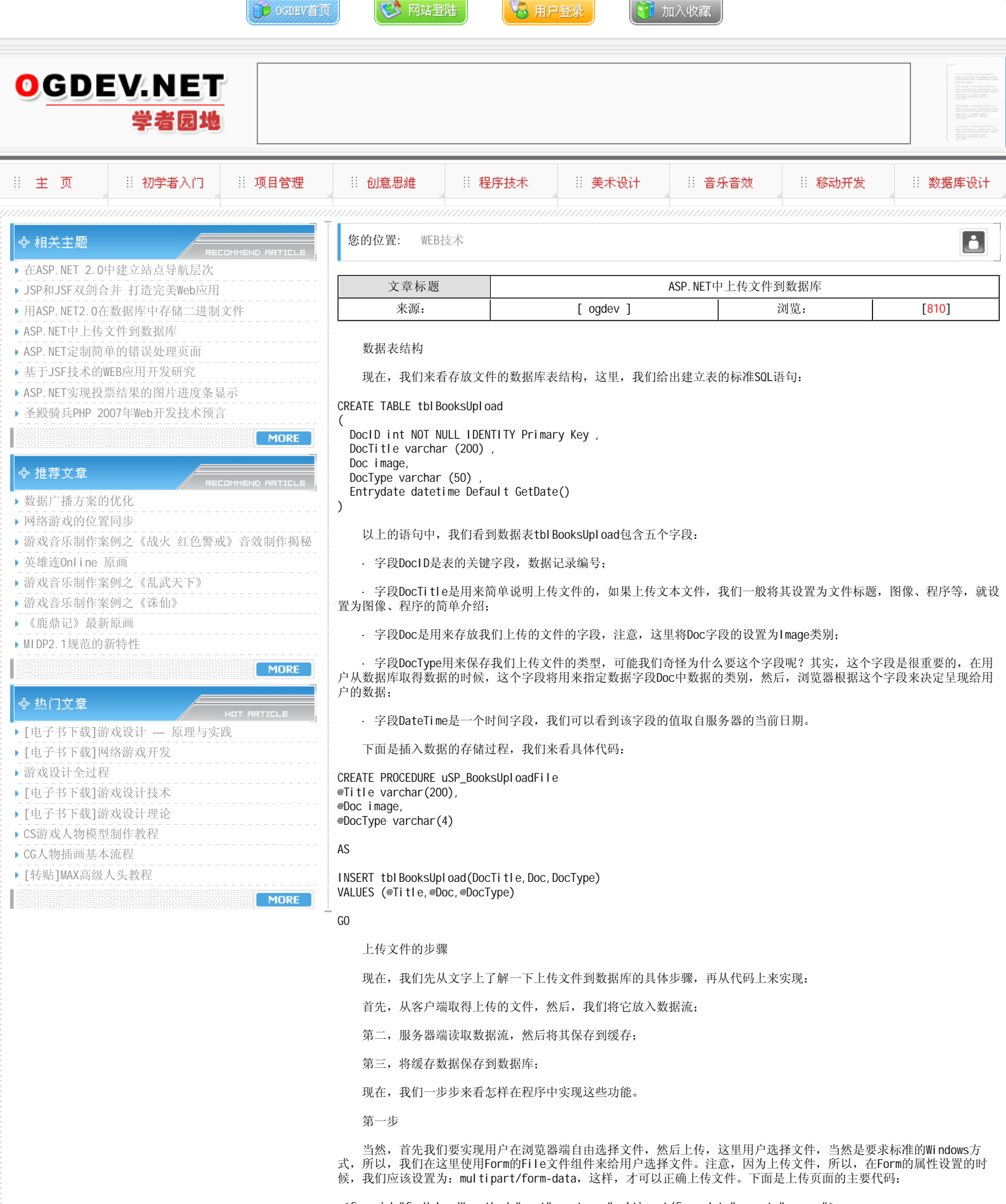

<form id="frmUpload" method="post" enctype="multipart/form-data" runat="server"> <span>Title</span><br/> <br/>span>

 $\leq$ asp:textbox id="txtTitle" runat="server" EnableViewState="False" $>\leq$ /asp:textbox $>$  $\leq$ asp: requiredfieldvalidator id="valrTitle" runat="server" ErrorMessage="\* Required" Control ToValidate="txtTitle">\* Required</asp:requiredfieldvalidator>

 $---$  $str<$ 

```
<span>Docutment to Upload</span><br>
<input id="txtFileContents" type="file" runat="server" NAME="txtFileContents">
<br>
<br>str<asp:button id="btnSubmit" Text="Submit" Runat="server"></asp:button>
\langleform>
```

```
 数据表结构
```
现在,我们来看存放文件的数据库表结构,这里,我们给出建立表的标准SQL语句:

CREATE TABLE tbl BooksUpload (

```
DocID int NOT NULL IDENTITY Primary Key ,
 DocTitle varchar (200) ,
 Doc image,
 DocType varchar (50)
 Entrydate datetime Default GetDate()
\lambda
```
以上的语句中, 我们看到数据表tbl BooksUpl oad包含五个字段:

·字段DocID是表的关键字段,数据记录编号;

· 字段DocTitle是用来简单说明上传文件的, 如果上传文本文件, 我们一般将其设置为文件标题, 图像、程序等, 就设 置为图像、程序的简单介绍;

· 字段Doc是用来存放我们上传的文件的字段,注意,这里将Doc字段的设置为Image类别;

· 字段DocType用来保存我们上传文件的类型,可能我们奇怪为什么要这个字段呢?其实,这个字段是很重要的,在用 户从数据库取得数据的时候,这个字段将用来指定数据字段Doc中数据的类别,然后,浏览器根据这个字段来决定呈现给用 户的数据;

· 字段DateTime是一个时间字段, 我们可以看到该字段的值取自服务器的当前日期。

下面是插入数据的存储过程,我们来看具体代码:

CREATE PROCEDURE uSP\_BooksUploadFile @Title varchar(200), @Doc image, @DocType varchar(4)

AS

INSERT tbl BooksUpload(DocTitle, Doc, DocType) VALUES (@Title,@Doc,@DocType)

GO

上传文件的步骤

现在,我们先从文字上了解一下上传文件到数据库的具体步骤,再从代码上来实现:

首先,从客户端取得上传的文件,然后,我们将它放入数据流;

第二,服务器端读取数据流,然后将其保存到缓存;

第三,将缓存数据保存到数据库;

现在,我们一步步来看怎样在程序中实现这些功能。

第一步

 当然,首先我们要实现用户在浏览器端自由选择文件,然后上传,这里用户选择文件,当然是要求标准的Windows方 式,所以,我们在这里使用Form的File文件组件来给用户选择文件。注意,因为上传文件,所以,在Form的属性设置的时 候,我们应该设置为: multipart/form-data,这样,才可以正确上传文件。下面是上传页面的主要代码:

<form id="frmUpload" method="post" enctype="multipart/form-data" runat="server"> <span>Title</span><br/> <span>

 $\leq$ asp:textbox id="txtTitle" runat="server" EnableViewState="False"> $\leq$ /asp:textbox>

<asp: requiredfieldvalidator id="valrTitle" runat="server" ErrorMessage=" Required" ControlToValidate="txtTitle">\* Required</asp:requiredfieldvalidator>

 $hr>$  $str>$ 

<span>Docutment to Upload</span><br>

<input id="txtFileContents" type="file" runat="server" NAME="txtFileContents">  $br>$ 

 $\langle$ br $>$ 

<asp: button id="btnSubmit" Text="Submit" Runat="server"></asp: button>  $<$ /form $>$ 

## 本栏目登载此文出于传递信息之目的,如有任何的问题请及时和我们联系!

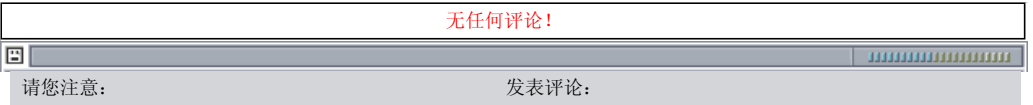

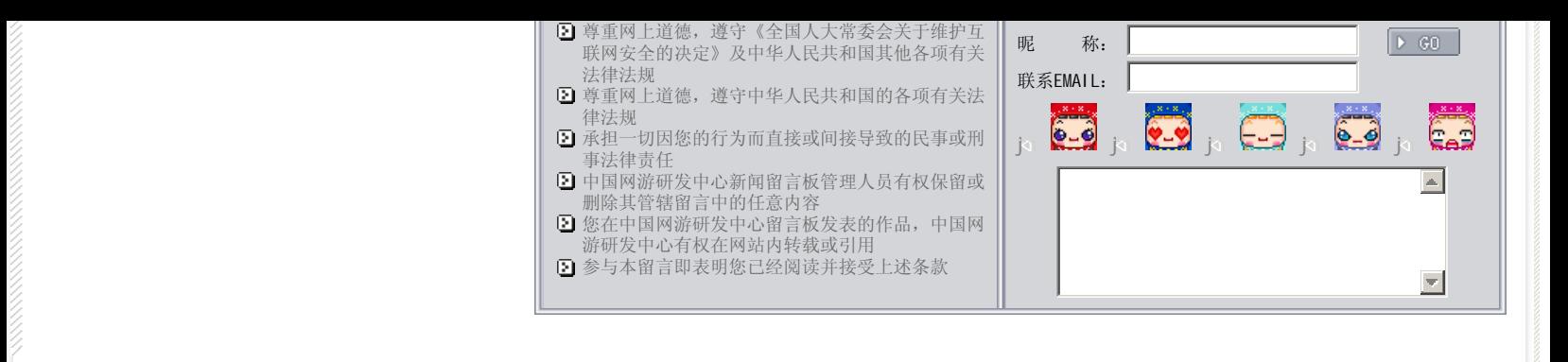

关于我们 - 免责声明 - 联络热线 - 申请链接 - 站点地图 - 网站帮助

Copyright © 2004-2007 盛趣信息技术(上海)有限公司 All rights reserved. OGDEV.NET -- 网络游戏研发网 最佳分辨率 1024×768